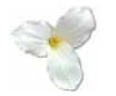

# **Instructions for the Vendor Reporting Template (Photocopier & Fax Sheet)**

¾ **To get an up-to-date template, please download the spreadsheet available from our web site at:**

http://www.ppitpb.gov.on.ca/mbs/psb/psb.nsf/docs/vendorreporting.html

**If you are having difficulty in finding or downloading the template, please request one by e-mail at:** 

#### **Example 18 Second 200 Peneral Sheet: New Least Sheet: New Least Sheet: New Least Sheet: a** [6] Elle Edit View Insert Format Tools Data Window Help Acrobat DES Savels: 日本番色学 X 取取づ コーン·选工人出引 阻抗100% × 2)。 Arial · 10 · B / U 图 图 图 图 8 %, 2 . 按 读 图 · δ · Δ ·. A1  $\Lambda$ **General Information Vendor Listbox**  T Vendor: 10 **Agreement Listbox**   $\overline{\mathbf{z}}$ 计拉伯林传统化物理双型双型双 **Agreement:**  $\overline{\mathbf{r}}$ Month: **Reporting Period Listbox**  Were there any new contracts during this month **Nil Activity Checkbox**I No data for this month

# pp[itpb.apts@mbs.gov.on.ca](mailto:ppitpb.apts@mbs.gov.on.ca)

**1. Choose the Vendor name. 2. Choose the standing agreement. 3. Choose the reporting period (for quarterly reports, the reporting periods appear at the bottom of the list). 4. If there is** *no new activity* **for this month (basically a "Nil Report"), check off the checkbox. A Nil Report is filed if there is no new data to report.** 

#### **INSTRUCTIONS FOR THE PHOTOCOPIER & FAX SHEET**

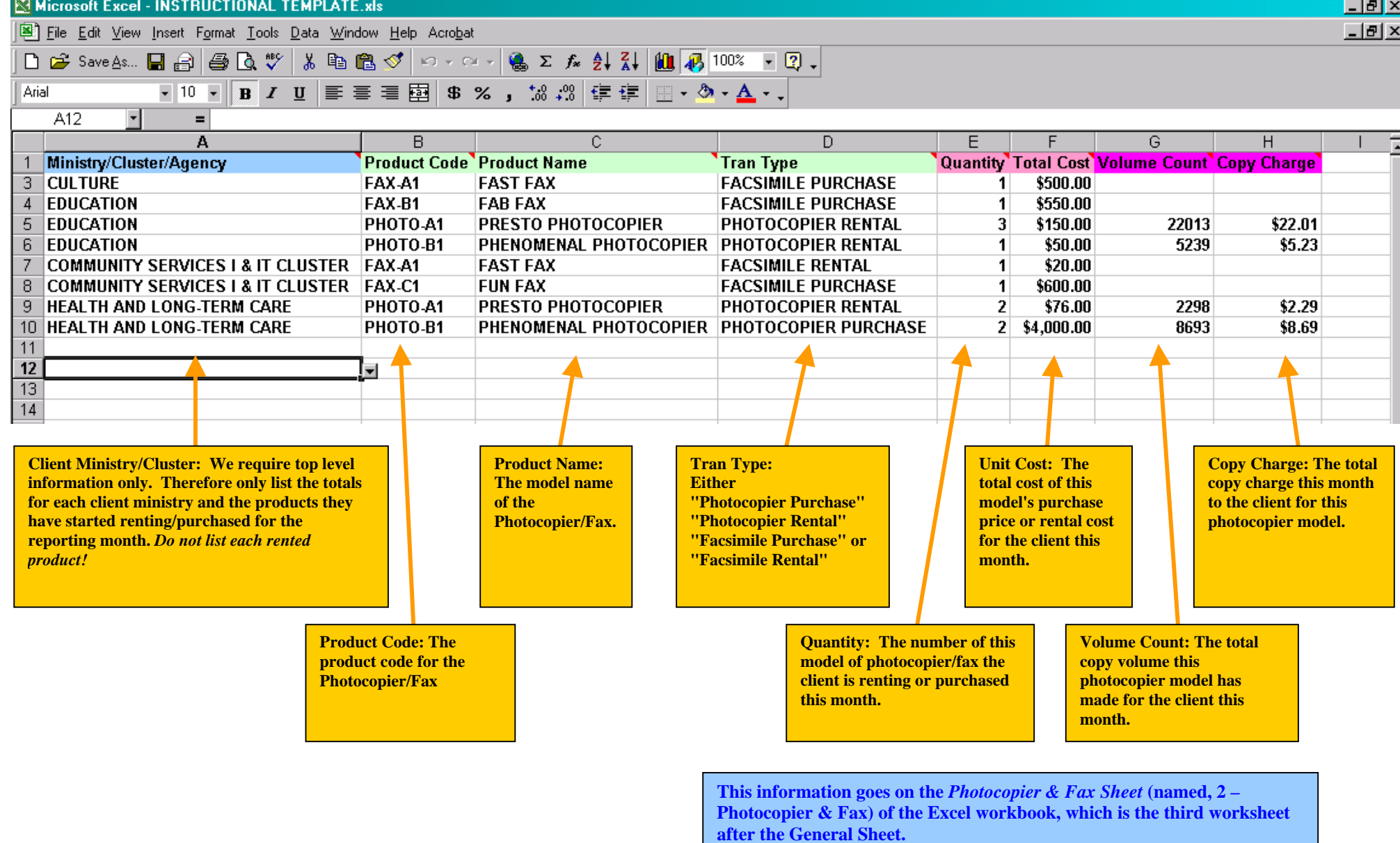

#### **ONE PRODUCT LINE FOR EACH MINISTRY**

**When reporting, keep in mind that you** *do not* **have to detail each and every individual product that you provide to the Province of Ontario. What is needed is summary information for the products sold, rented, upgraded, ect. to each Ministry or Agency of the province. Therefore, there will only be a few rows (referred to as "Product Lines") for each Ministry that you provide photocopiers to.** 

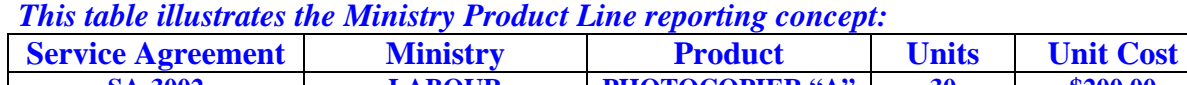

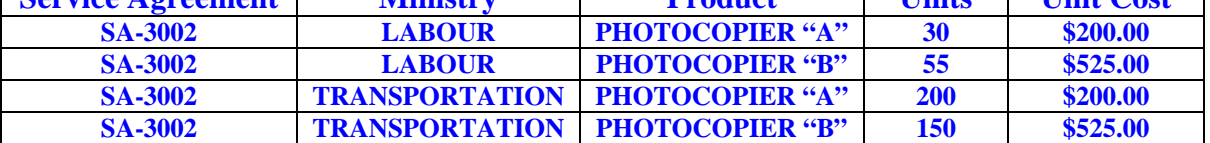

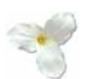

#### **A DIFFERENT TEMPLATE FOR EVERY SERVICE AGREEMENT**

**If you are a vendor of record (VOR) for multiple standing agreements (SA), it is necessary to file a separate report for every SA that you are listed under.** 

**For example, a vendor is a VOR for three SA's: 3005, 2989 & 3002. During the Jan/04 reporting period (and every period), the vendor must submit** *three* **separate reports. One will list the products for SA-3005, another for SA-2989 (a quarterly report) and finally another for SA-3002.** 

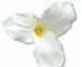

#### **FILE NAMES FOR VENDOR TEMPLATES**

**There is a naming convention for the Vendor Reporting Template Excel files. For**  *monthly reports* **it is: vendor (dash) service agreement (dash) month year, formatted in the following way:** 

## **VENDORNAME-SA####-MMMYY**

**For example, a vendor named MBS under the SA-3002 VOR is creating a template for the period of January 1st to 31st, 2004. The file name would be:** 

#### **MBS-SA3002-JAN04**

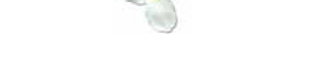

### **REVISING DATA PREVIOUSLY REPORTED**

**When revisions need to be made for reports already filed to MBS PPITPB, it is not necessary to send in all of the data that was originally reported for that period. Simply report the products that have revised data within the period that they would have originally been included.** 

**For example, in the period of Jan/04 a vendor reported three products rented to the Ministry of Community Safety & Corrections. However, in Apr/04 the vendor discovers that one of the products had actually been rented to the Attorney General. What the vendor can do is submit a revised Jan/04 report with only the product line listing the Attorney General as a client….the other two, listing Community Safety & Corrections as a client, are not transcribed onto the revised report, since they already have been reported correctly.**